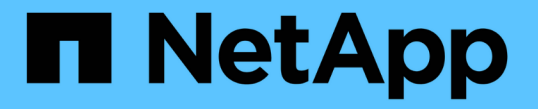

## ボリュームの論理スペースのレポートと適用 ONTAP 9

NetApp April 24, 2024

This PDF was generated from https://docs.netapp.com/ja-jp/ontap/volumes/logical-space-reportingenforcement-concept.html on April 24, 2024. Always check docs.netapp.com for the latest.

# 目次

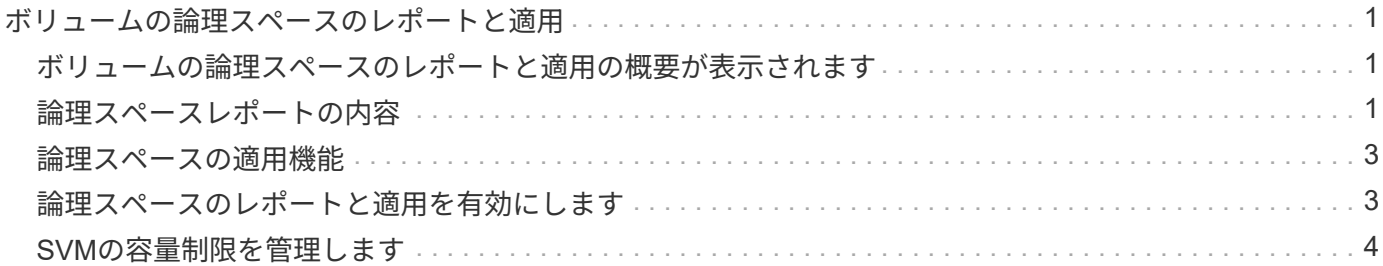

# <span id="page-2-0"></span>ボリュームの論理スペースのレポートと適用

### <span id="page-2-1"></span>ボリュームの論理スペースのレポートと適用の概要が表示され ます

ONTAP 9.4 以降では、ボリュームで使用されている論理スペースと残りのストレージス ペースの量をユーザに表示できます。ONTAP 9.5以降では、ユーザが消費する論理スペ ースの量を制限できます。

論理スペースのレポートと適用は、デフォルトでは無効になっています。

論理スペースのレポートと適用は、次のボリュームタイプでサポートされています。

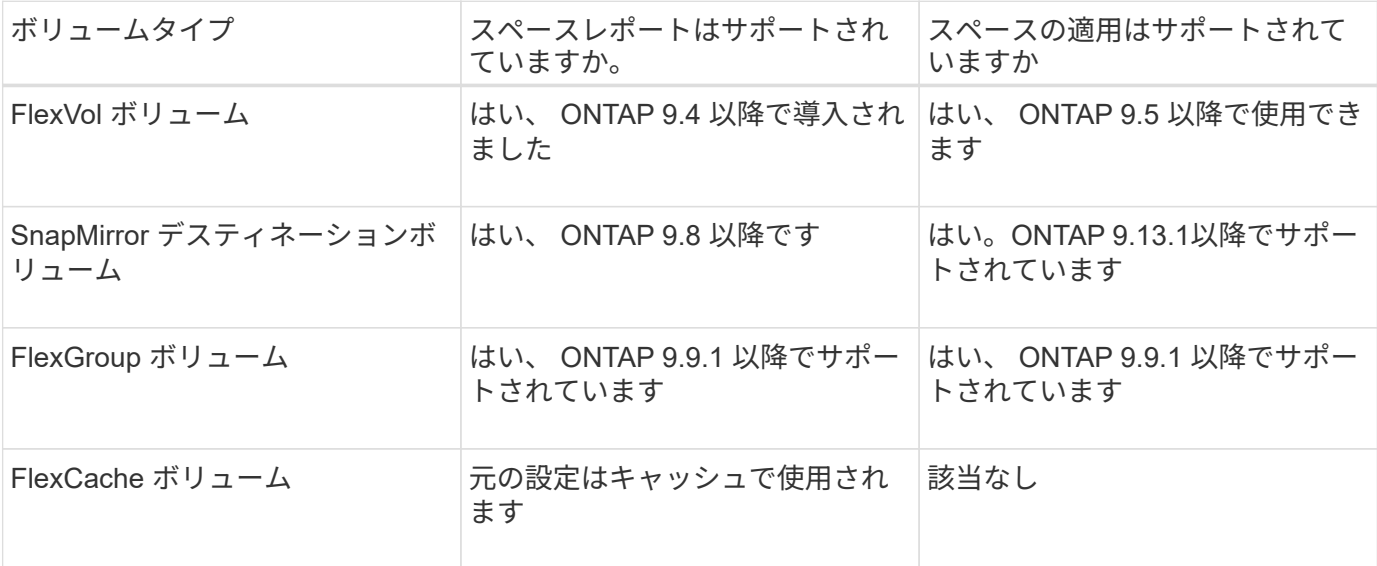

## <span id="page-2-2"></span>論理スペースレポートの内容

ボリュームで論理スペースのレポートを有効にすると、ボリュームの合計スペースに加 えて使用済みの論理スペースと使用可能な論理スペースの量も表示されます。また、 Linux および Windows クライアントシステムのユーザは、使用済みの物理スペースと使 用可能な物理スペースではなく、使用済みの論理スペースと使用可能な論理スペースを 確認できます。

定義:

- 物理スペースとは、ボリュームで使用可能または使用されているストレージの物理ブロックのことです。
- 論理スペースとは、ボリューム内の使用可能なスペースのことです。
- 使用済みの論理スペースに加えて、設定済みの Storage Efficiency 機能(重複排除や圧縮など)による削 減効果も表示されます。

ONTAP 9.5 以降では、論理スペースの適用とスペースのレポートを有効にすることができます。

論理スペースのレポートを有効にすると、に次のパラメータが表示されます volume show コマンドを実 行します

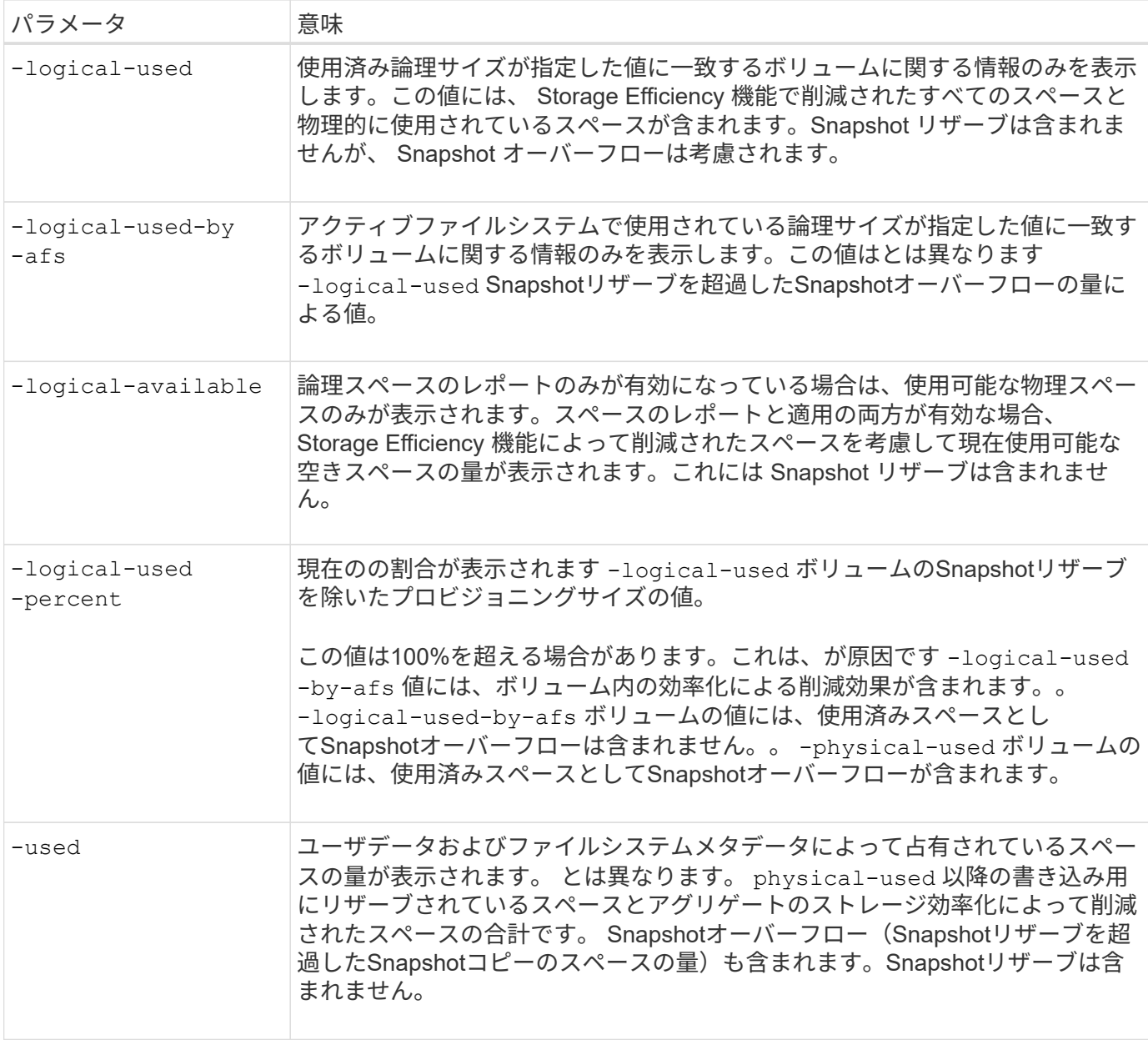

CLI で論理スペースのレポートを有効にすると、 Logical Used Space (%) 値と Logical Space 値も System Manager に表示されます

クライアント・システムでは ' 次のシステム・ディスプレイに論理スペースが使用済みスペースとして表示さ れます

- \* Linux システムでの df \* 出力
- Windows システムの Windows エクスプローラを使用したプロパティの領域の詳細。

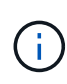

論理スペースの適用なしで論理スペースのレポートが有効になっている場合は、クライアント システムに表示される合計容量が、プロビジョニングされたスペースよりも大きくなる可能性 があります。

### <span id="page-4-0"></span>論理スペースの適用機能

ONTAP 9.5 以降で論理スペースの適用を有効にすると、 ONTAP ではボリューム内の使 用済み論理ブロック数がカウントされ、使用可能な残りのスペースが算出されます。ボ リュームに使用可能なスペースがない場合、 ENOSPC (スペース不足)エラーメッセ ージが返されます。

論理スペースの適用では、ボリュームがフルになったときやフルに近づいたときにユーザに通知されます。論 理スペースの適用では、ボリュームの使用可能スペースについて 3 種類のアラートが返されます。

- Monitor.vol.full.inc.sav:このアラートは、ボリュームの論理スペースの使用率が98%に達する とトリガーされます。
- Monitor.vol.nearFull.inc.sav:このアラートは、ボリュームの論理スペースの95%が使用された ときにトリガーされます。
- Vol.log.overalloc.inc.sav:このアラートは、ボリュームで使用されている論理スペースがボリュ ームの合計サイズよりも大きい場合にトリガーされます。

このアラートがトリガーされた場合、ボリュームにスペースを追加しても超過した論理ブロックによって 使用されてしまうため、使用可能なスペースにならない可能性があります。

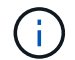

論理スペースの適用を使用するボリュームの Snapshot リザーブを除く、合計(論理スペース )がプロビジョニングスペースと同じである必要があります。

詳細については、を参照してください ["](https://docs.netapp.com/us-en/ontap/volumes/configure-automatic-provide-space-when-full-task.html)[ボリュームがフルになったときにスペースを自動的に確保するように](https://docs.netapp.com/us-en/ontap/volumes/configure-automatic-provide-space-when-full-task.html) [設定する](https://docs.netapp.com/us-en/ontap/volumes/configure-automatic-provide-space-when-full-task.html)["](https://docs.netapp.com/us-en/ontap/volumes/configure-automatic-provide-space-when-full-task.html)

### <span id="page-4-1"></span>論理スペースのレポートと適用を有効にします

ONTAP 9.4 以降では、論理スペースのレポートを有効にすることができます。9.5 以降 では、論理スペースの適用を有効にすることも、レポートと適用の両方を同時に有効に することもできます。

このタスクについて

個々のボリュームレベルで論理スペースのレポートと適用を有効にできるだけでなく、この機能をサポートす るすべてのボリュームについて SVM レベルで有効にすることができます。SVM 全体で論理スペース機能を 有効にする場合は、個々のボリュームに対して無効にすることもできます。

ONTAP 9.8以降では、SnapMirrorソースボリュームで論理スペースのレポートを有効にすると、転送後にデス ティネーションボリュームで自動的に有効になります。

ONTAP 9.13.1以降では、SnapMirrorソースボリュームで適用オプションが有効になっていると、デスティネ ーションで論理スペースの消費が報告されて適用されるため、より適切なキャパシティプランニングが可能に なります。

ONTAP 9.13.1より前のONTAP リリースを実行している場合、適用設定はSnapMirrorデスティ ネーションボリュームに転送されますが、デスティネーションボリュームでは適用がサポート されないことを理解しておく必要があります。そのため、デスティネーションでは論理スペー スの使用量は報告されますが、適用は実行されません。

の詳細を確認してください ["ONTAP](https://docs.netapp.com/us-en/ontap/volumes/logical-space-reporting-enforcement-concept.html) [リリースでの論理スペースのレポートのサポート](https://docs.netapp.com/us-en/ontap/volumes/logical-space-reporting-enforcement-concept.html)["](https://docs.netapp.com/us-en/ontap/volumes/logical-space-reporting-enforcement-concept.html)。

#### 選択肢

 $\left(\mathsf{i}\right)$ 

• ボリュームの論理スペースのレポートを有効にします。

volume modify -vserver *svm\_name* -volume *volume\_name* -size *volume\_size* -is -space-reporting-logical true

• ボリュームの論理スペースの適用を有効にします。

volume modify -vserver *svm\_name* -volume *volume\_name* -size *volume\_size* -is -space-enforcement-logical true

• ボリュームの論理スペースのレポートと適用を一緒に有効にします。

volume modify -vserver *svm\_name* -volume *volume\_name* -size *volume\_size* -is -space-reporting-logical true -is-space-enforcement-logical true

• 新しい SVM の論理スペースのレポートまたは適用を有効にします。

vserver create -vserver svm name -rootvolume root- volume name -rootvolume -security-style unix -data-services {desired-data-services} [-is-spacereporting-logical true] [-is-space-enforcement-logical true]

• 既存の SVM の論理スペースのレポートまたは適用を有効にします。

vserver modify -vserver svm name {desired-data-services} [-is-spacereporting-logical true] [-is-space-enforcement-logical true]

## <span id="page-5-0"></span>**SVM**の容量制限を管理します

ONTAP 9.13.1以降では、Storage VM(SVM)に最大容量を設定できます。また、SVM の容量レベルがしきい値に近づいたときにアラートを設定することもできます。

#### このタスクについて

SVM上の容量は、FlexVol、FlexGroup 、FlexClone、FlexCache の合計として計算されます。削除後にボリュ ームが制限状態、オフライン状態、またはリカバリキュー内にある場合でも、ボリュームは容量の計算に影響 します。ボリュームで自動拡張が設定されている場合は、ボリュームの最大オートサイズの値がSVMのサイ ズに合わせて計算されます。自動拡張を設定しない場合は、ボリュームの実際のサイズが計算されます。

次の表に、その方法を示します autosize-mode パラメータは容量の計算に影響します。

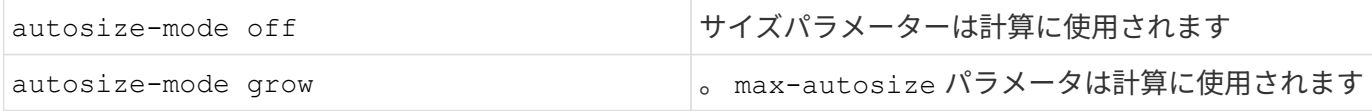

作業を開始する前に

- SVM数の上限を設定するには、クラスタ管理者である必要があります。
- ストレージ制限は、データ保護ボリュームを含むSVM、SnapMirror関係にあるボリューム、また はMetroCluster 構成には設定できません。
- SVMを移行する際、ソースSVMでストレージの制限を有効にすることはできません。移行処理を完了する には、ソースのストレージ制限を無効にしてから移行を完了してください。
- SVMの容量はとは異なります [クォータ](https://docs.netapp.com/ja-jp/ontap/volumes/quotas-concept.html)。クォータは最大サイズを超えることはできません。
- SVMで他の処理を実行中のときは、ストレージ制限を設定することはできません。を使用します job show vservser *svm\_name* コマンドを使用して既存のジョブを表示します。ジョブが完了したら、も う一度コマンドを実行してください。

容量への影響

容量制限に達すると、次の処理が失敗します。

- LUN、ネームスペース、またはボリュームを作成しています
- LUN、ネームスペース、またはボリュームのクローニング
- LUN、ネームスペース、またはボリュームを変更しています
- LUN、ネームスペース、またはボリュームのサイズの拡張
- LUN、ネームスペース、またはボリュームを拡張する
- LUN、ネームスペース、またはボリュームをリホストします

新しい**SVM**に容量制限を設定します

#### **System Manager** の略

手順

- 1. **>**[Storage VMs]\*を選択します。
- 2. 選択するオプション <mark>十 Add</mark> をクリックしてSVMを作成します。
- 3. SVMに名前を付け、\*アクセスプロトコル\*を選択します。
- 4. で、[最大容量制限を有効にする]\*を選択します。

SVMの最大容量サイズを指定します。

5. [ 保存( Save ) ] を選択します。

#### **CLI** の使用

手順

1. SVMを作成ストレージの制限を設定するには、を指定します storage-limit 価値。ストレージ制 限のしきい値アラートを設定するには、の割合を指定します -storage-limit-threshold -alert。

vserver create -vserver *vserver\_name* -aggregate *aggregate\_name* -rootvolume *root\_volume\_name* -rootvolume-security-style {unix|ntfs|mixed} -storage -limit *value* [GiB|TIB] -storage-limit-threshold-alert *percentage* [-ipspace IPspace\_name] [-language <language>] [-snapshot-policy *snapshot\_policy\_name*] [-quota-policy *quota\_policy\_name*] [-comment *comment*]

しきい値を指定しない場合、デフォルトでは、SVMの容量が90%に達したときにアラートがトリガ ーされます。しきい値アラートを無効にするには、値を0にします。

2. SVMが作成されたことを確認します。

vserver show -vserver *vserver\_name*

3. ストレージの上限を無効にする場合は、を使用してSVMを変更します -storage-limit パラメー タをゼロに設定:

vserver modify -vserver *vserver* name -storage-limit 0

### 既存の**SVM**の容量制限を設定または変更する

既存のSVMに対して容量制限としきい値アラートを設定したり、容量制限を無効にしたりできます。

容量制限を設定したあとに、現在割り当てられている容量よりも小さい値に変更することはできません。

#### **System Manager** の略

手順

- 1. **>**[Storage VMs]\*を選択します。
- 2. 変更するSVMを選択します。SVM名の横にあるを選択します: 次に\*[編集]\*をクリックします。
- 3. 容量制限を有効にするには、\*容量制限を有効にする\*の横にあるボックスを選択します。[Maximum capacity]に値を入力し、[Alert threshold]にパーセント値を入力します。

容量制限を無効にする場合は、[容量制限を有効にする]\*の横にあるチェックボックスをオフにしま す。

4. [ 保存 ( Save ) ] を選択します。

#### **CLI** の使用

手順

1. SVMをホストするクラスタで、を問題 します vserver modify コマンドを実行しますに数値を指 定してください -storage-limit にパーセント値を入力します -storage-limit-threshold -alert。

vserver modify -vserver *vserver\_name* -storage-limit *value* [GiB|TIB] -storage-limit-threshold-alert *percentage*

しきい値を指定しないと、容量の90%となるデフォルトのアラートが生成されます。しきい値アラー トを無効にするには、値を0にします。

2. ストレージの上限を無効にする場合は、を使用してSVMを変更します -storage-limit ゼロに設 定:

vserver modify -vserver *vserver* name -storage-limit 0

### 容量の上限に達しています

最大容量またはアラートしきい値に達した場合は、を参照してください vserver.storage.threshold EMSメッセージを表示するか、System Managerの\* Insights \*ページで実行可能な対処方法を確認してくださ い。考えられる解決策は次のとおりです。

- SVMの最大容量制限を編集しています
- ボリュームリカバリキューをパージしてスペースを解放します
- ボリュームにスペースを確保するには、Snapshotを削除します

#### 追加情報

- [System Manager](https://docs.netapp.com/ja-jp/ontap/concepts/capacity-measurements-in-sm-concept.html) [で](https://docs.netapp.com/ja-jp/ontap/concepts/capacity-measurements-in-sm-concept.html)[測](https://docs.netapp.com/ja-jp/ontap/concepts/capacity-measurements-in-sm-concept.html)[定される容量](https://docs.netapp.com/ja-jp/ontap/concepts/capacity-measurements-in-sm-concept.html)
- [System Manager](https://docs.netapp.com/ja-jp/ontap/task_admin_monitor_capacity_in_sm.html) [で容量を](https://docs.netapp.com/ja-jp/ontap/task_admin_monitor_capacity_in_sm.html)[監視](https://docs.netapp.com/ja-jp/ontap/task_admin_monitor_capacity_in_sm.html)

Copyright © 2024 NetApp, Inc. All Rights Reserved. Printed in the U.S.このドキュメントは著作権によって保 護されています。著作権所有者の書面による事前承諾がある場合を除き、画像媒体、電子媒体、および写真複 写、記録媒体、テープ媒体、電子検索システムへの組み込みを含む機械媒体など、いかなる形式および方法に よる複製も禁止します。

ネットアップの著作物から派生したソフトウェアは、次に示す使用許諾条項および免責条項の対象となりま す。

このソフトウェアは、ネットアップによって「現状のまま」提供されています。ネットアップは明示的な保 証、または商品性および特定目的に対する適合性の暗示的保証を含み、かつこれに限定されないいかなる暗示 的な保証も行いません。ネットアップは、代替品または代替サービスの調達、使用不能、データ損失、利益損 失、業務中断を含み、かつこれに限定されない、このソフトウェアの使用により生じたすべての直接的損害、 間接的損害、偶発的損害、特別損害、懲罰的損害、必然的損害の発生に対して、損失の発生の可能性が通知さ れていたとしても、その発生理由、根拠とする責任論、契約の有無、厳格責任、不法行為(過失またはそうで ない場合を含む)にかかわらず、一切の責任を負いません。

ネットアップは、ここに記載されているすべての製品に対する変更を随時、予告なく行う権利を保有します。 ネットアップによる明示的な書面による合意がある場合を除き、ここに記載されている製品の使用により生じ る責任および義務に対して、ネットアップは責任を負いません。この製品の使用または購入は、ネットアップ の特許権、商標権、または他の知的所有権に基づくライセンスの供与とはみなされません。

このマニュアルに記載されている製品は、1つ以上の米国特許、その他の国の特許、および出願中の特許によ って保護されている場合があります。

権利の制限について:政府による使用、複製、開示は、DFARS 252.227-7013(2014年2月)およびFAR 5252.227-19(2007年12月)のRights in Technical Data -Noncommercial Items(技術データ - 非商用品目に関 する諸権利)条項の(b)(3)項、に規定された制限が適用されます。

本書に含まれるデータは商用製品および / または商用サービス(FAR 2.101の定義に基づく)に関係し、デー タの所有権はNetApp, Inc.にあります。本契約に基づき提供されるすべてのネットアップの技術データおよび コンピュータ ソフトウェアは、商用目的であり、私費のみで開発されたものです。米国政府は本データに対 し、非独占的かつ移転およびサブライセンス不可で、全世界を対象とする取り消し不能の制限付き使用権を有 し、本データの提供の根拠となった米国政府契約に関連し、当該契約の裏付けとする場合にのみ本データを使 用できます。前述の場合を除き、NetApp, Inc.の書面による許可を事前に得ることなく、本データを使用、開 示、転載、改変するほか、上演または展示することはできません。国防総省にかかる米国政府のデータ使用権 については、DFARS 252.227-7015(b)項(2014年2月)で定められた権利のみが認められます。

#### 商標に関する情報

NetApp、NetAppのロゴ、<http://www.netapp.com/TM>に記載されているマークは、NetApp, Inc.の商標です。そ の他の会社名と製品名は、それを所有する各社の商標である場合があります。